## **Historyselektionsgruppen**

Mit Hilfe der Historyselektionen können Sie Informationen erhalten und den Adressdatensätzen zuweisen, welche Adressen z.B. bestimmte Artikel in einem bestimmten Zeitraum bezogen haben.

Charakteristisch für Auswertungen mit Hilfe der Historyselektionen ist immer, welche Artikel erworben wurden. Umgekehrte Fragestellungen, wie z.B. ob eine Adresse keinen Umsatz erzielt hat, lassen sich mit Hilfe der [Adress-Selektionen](https://hilfe.microtech.de/go/hlpGlParamAdressSelektionen) beantworten.

In den Parametern definieren Sie vorbereitend die auszuwertenden **Historyselektionsgruppen** (Schaltfläche: PARAMETER - HISTORY - HISTORYSELEKTIONSGRUPPEN).

Verwenden Sie dazu die Schaltfläche NEU.

Im Fenster "Historyselektionsgruppe neu erfassen" vergeben Sie die Bezeichnung, auf die Sie später bei der Auswertung zurückgreifen und fügen wiederum mit Hilfe der Schaltfläche NEU die Liste der Artikel sowie die auszuwertenden Mengen hinzu.

Außerdem wählen Sie noch das Selektionsfeld, in das die Informationen der Auswertungen geschrieben werden sollen.

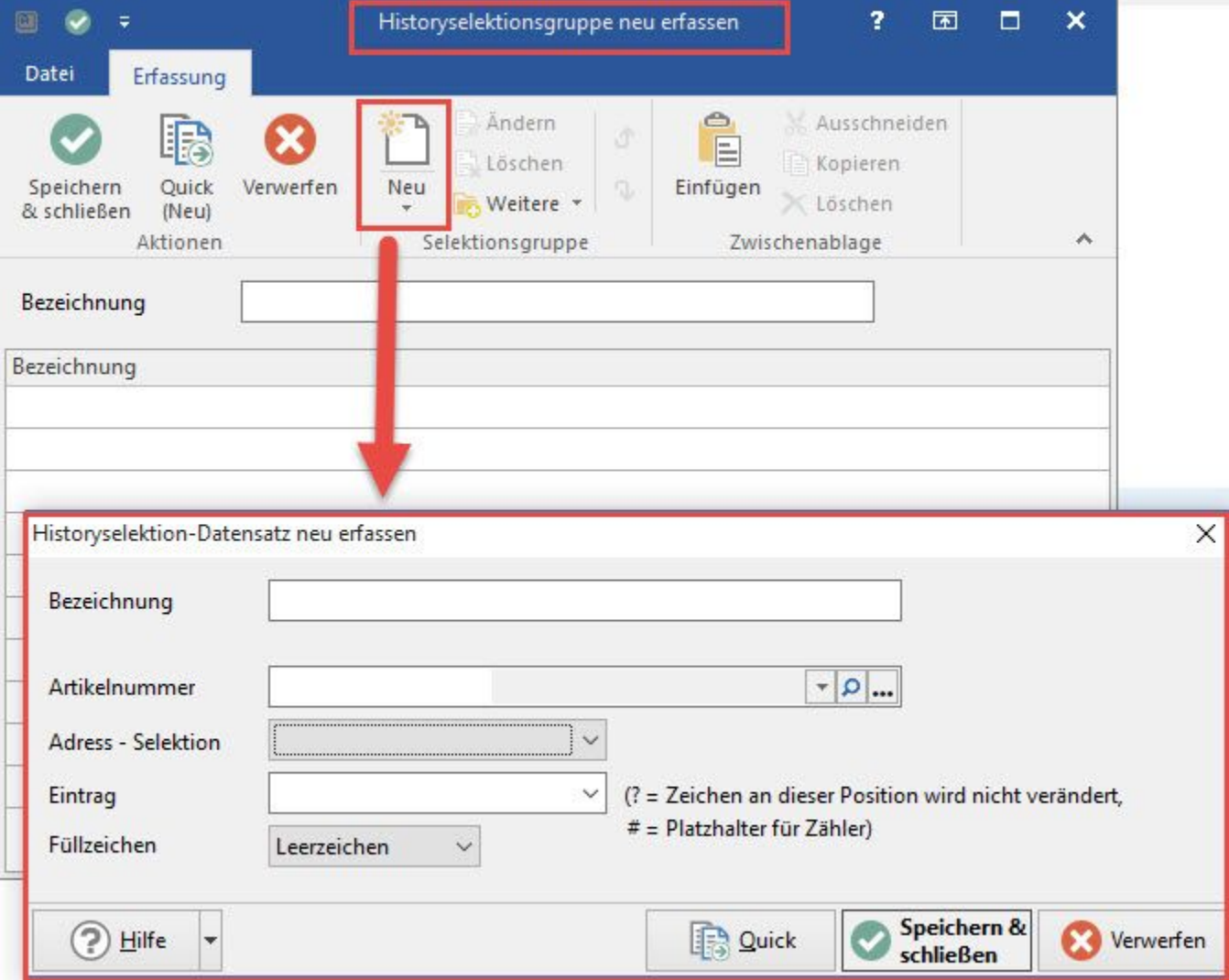

Dieses Selektionsfeld müssen Sie zuvor mit Hilfe des DB Managers in den Adressen erstellt haben.

Sie geben ebenfalls den Eintrag vor, der bei einem Vorhandensein des Artikels in das Selektionsfeld geschrieben werden soll. Mit dem Zeichen ? können Sie Platzhalter definieren, um bestehende Einträge aus vorherigen Auswertungen nicht zu überschreiben.

Die Auswertung beginnen Sie im Bereich STAMMDATEN - HISTORY über die Schaltfläche: WEITERE - HISTORY-ADRESSSELEKTIONEN. Siehe auch: [Schaltflächen der History](https://hilfe.microtech.de/pages/viewpage.action?pageId=11738947).